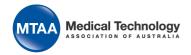

# Zoom

#### MTAA accounts

MTAA recommends staff <u>download Zoom</u> (check <u>system requirements</u> for PC and Mac) and login using your personal account.

When setting up your password please make it unique, easy to remember, and a password not used before.

| Name              | Username               | Can participant in meetings? | Can host meetings?               |
|-------------------|------------------------|------------------------------|----------------------------------|
| Katrina Birrell   | kbirrell@mtaa.org.au   | Yes                          | Yes                              |
| Ian Burgess       | iburgess@mtaa.org.au   | Yes                          | Yes                              |
| Paul Dale         | pdale@mtaa.org.au      | Yes                          | Yes                              |
| Ranju Dhungel     | rdhungel@mtaa.org.au   | Yes                          | Yes. Contact Kerrie or Louie     |
| Neina Fahey       | nfahey@mtaa.org.au     | Yes                          | Yes                              |
| Rachel Fry        | rfry@mtaa.org.au       | Yes                          | Yes                              |
| Lee Grow          | lgrow@mtaa.org.au      | Yes                          | Yes                              |
| Lorraine Hendry   | Ihendry@mtaa.org.au    | Yes                          | Yes                              |
| Seni Murni        | smurni@mtaa.org.au     | Yes                          | Yes. Contact Kerrie or Louie     |
| Katherine Purcell | kpurcell@mtaa.org.au   | Yes                          | Yes. Contact Kerrie or Louie     |
| Louie Radburnd    | Iradburnd@mtaa.org.au  | Yes                          | Share with reception@mtaa.org.au |
| David Ross        | david.ross@mtaa.org.au | Yes                          | Yes                              |
| Val Theisz        | vtheisz@mtaa.org.au    | Yes                          | Yes                              |
| Peter Tustin      | reception@mtaa.org.au  | Yes                          | Share with reception@mtaa.org.au |
| Kerrie Zocchi     | reception@mtaa.org.au  | Yes                          | Share with reception@mtaa.org.au |

# Configure settings

MTAA has configured to your Zoom settings in advance. These settings are configured using the owner account, <a href="mailto:reception@mtaa.org.au">reception@mtaa.org.au</a>, to help reduce security risks associated with the platform, allow office admin staff to add, edit or remove meetings on your behalf, and account billing and usage reports.

Your settings are located in **Personal** → **Settings**. Please do not change these settings without consulting with Louie Radburnd (responsible for MTAA IT services).

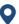

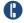

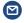

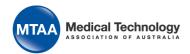

### How to schedule a meeting

- 1. Login to: <a href="https://zoom.us/">https://zoom.us/</a> or schedule a meeting through the App
- 2. Watch this **Zoom instructional video** to schedule a meeting
- 3. Please ensure the following is toggled on when setting up a meeting:
  - a. Meeting ID is generated automatically
  - b. Meeting password must be selected
  - c. Under Meeting options → Enable join before host
- 4. Click Save
- 5. When next window loads, go to row 4, right hand side and Copy the invitation
- 6. Paste invitation into an Outlook calendar invite and send to guest

#### How to host your meeting

- 1. Go to your meeting room. Read how to enter your meeting room.
- 2. Become familiar with in-meeting functionality (see below). Watch this video to learn.

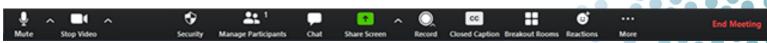

- 3. Become familiar with Screen sharing. Watch this video to learn.
- 4. Record your session using local recording only. Watch this video to learn.

#### Follow security protocols

MTAA staff must action the following when hosting Zoom meetings:

- Meet the minimum System Requirements recommended by Zoom.
- Close Facebook and LinkedIn websites or applications (suspicious they listen in sessions)
- Close simultaneous video calls/web calls (e.g. GlobalMeet, Google Hangouts, Facebook calls, CiscoWebex).
- Not use a Virtual Private Network (VPN). Re-routing increases connection vulnerability.
- Must have virus/firewall protection on computer.

## Tips & best practices

Visit the Zoom support page for more tips.

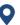

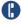

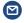